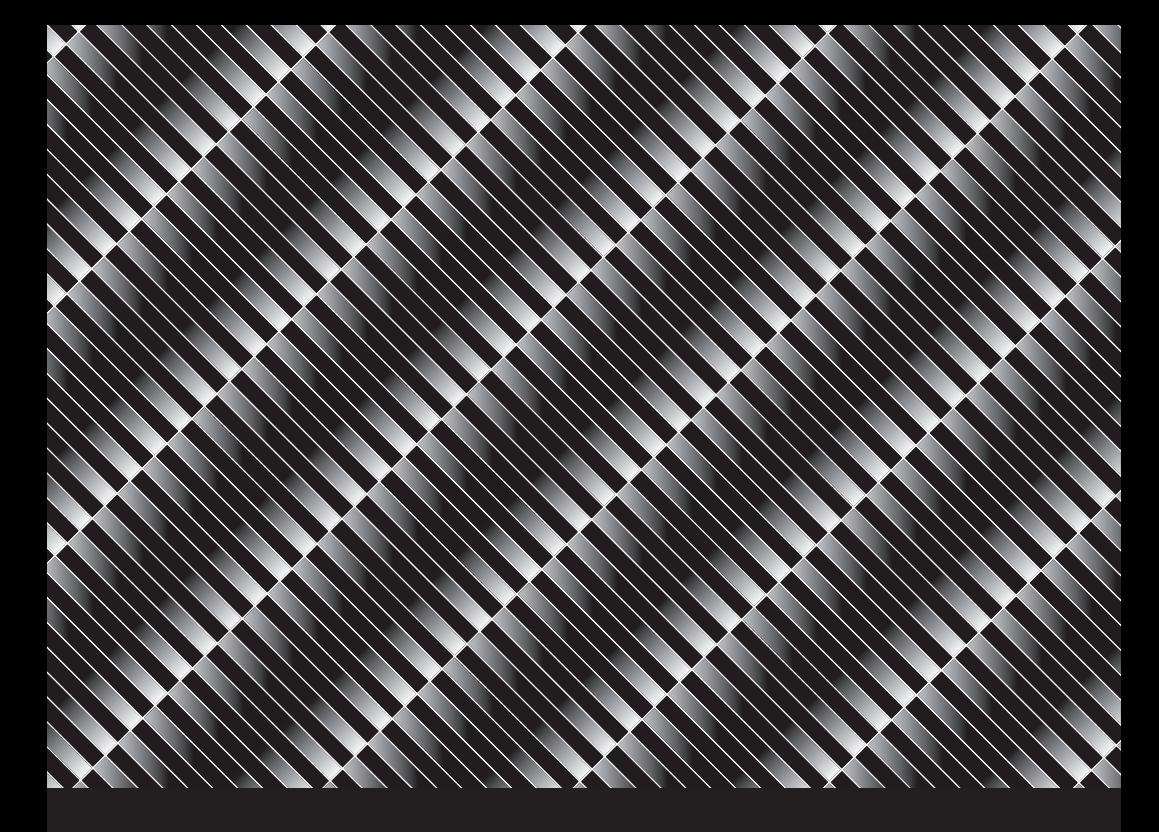

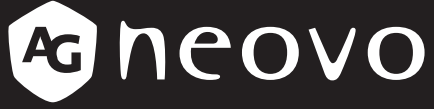

THE DISPLAY CHOICE OF PROFESSIONALS

**LCD-Monitor TM-22 und TM-23 www.agneovo.com Bedienungsanleitung**

# Inhalt

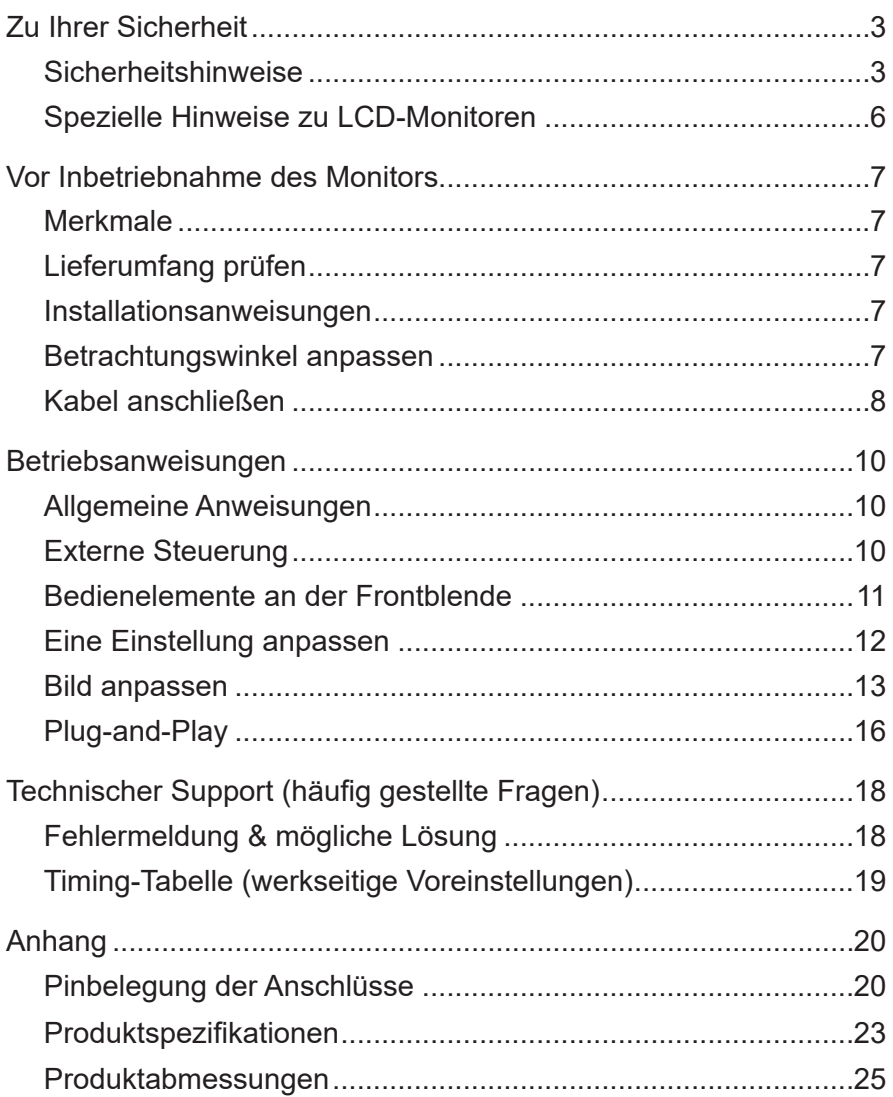

# **Zu Ihrer Sicherheit**

Bitte lesen Sie diese Anleitung vor der Inbetriebnahme des Monitors aufmerksam. Diese Anleitung sollte zum künftigen Nachschlagen aufbewahrt werden.

## **Sicherheitshinweise**

### **Federal Communications Commission- (FCC) Hinweis (nur USA)**

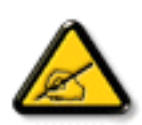

Dieses Gerät wurde getestet und als mit den Grenzwerten für Digitalgeräte der Klasse B gemäß Teil 15 der FCC-Regularien übereinstimmend befunden. Diese Grenzwerte wurden geschaffen, um angemessenen Schutz gegen Störungen beim Betrieb in Wohngebieten zu gewährleisten. Dieses Gerät erzeugt, verwendet und kann Hochfrequenzenergie abstrahlen und kann – falls nicht in Übereinstimmung mit den Bedienungsanweisungen installiert und verwendet – Störungen der Funkkommunikation verursachen. Allerdings ist nicht gewährleistet, dass es in bestimmten Installationen nicht zu Störungen kommt. Falls diese Ausrüstung Störungen des Radiooder Fernsehempfangs verursachen sollte, was leicht durch Aus- und Einschalten der Ausrüstung herausgefunden werden kann, wird dem Anwender empfohlen, die Störung durch eine oder mehrere der folgenden Maßnahmen zu beseitigen:

- Neuausrichtung oder Neuplatzierung der Empfangsantenne(n).
- Vergrößern des Abstands zwischen Gerät und Empfänger.
- Anschluss des Gerätes an einen vom Stromkreis des Empfängers getrennten Stromkreis.
- Hinzuziehen des Händlers oder eines erfahrenen Radio-/ Fernsehtechnikers.

# **Zu Ihrer Sicherheit**

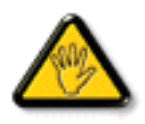

Nicht ausdrücklich von der für die Konformität verantwortlichen Partei zugelassene Änderungen oder Modifikationen können die Berechtigung des Nutzers zur Bedienung des Gerätes erlöschen lassen.

Verwenden Sie beim Anschließen dieses Displays an ein Computergerät nur ein mit dem Display geliefertes HF-geschirmtes Kabel.

Setzen Sie dieses Gerät zur Vermeidung von Schäden, die Brände und Stromschläge verursachen können, keinem Regen oder übermäßiger Feuchtigkeit aus.

Dieses Digitalgerät der Klasse B erfüllt sämtliche Anforderungen der Canadian Interference-Causing Equipment Regulation.

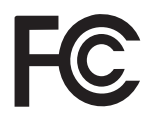

Dieses Gerät erfüllt Teil 15 der FCC-Regularien. Der Betrieb unterliegt den folgenden beiden Voraussetzungen: (1) Dieses Gerät darf keine Störungen verursachen, und 2) dieses Gerät muss jegliche empfangenen Störungen hinnehmen, einschließlich Störungen, die zu unbeabsichtigtem Betrieb führen können.

#### **Warnung:**

Setzen Sie den Monitor zur Vermeidung von Brand- und Stromschlaggefahr weder Regen noch Feuchtigkeit aus.

Im Inneren des Monitors befindet sich gefährliche Hochspannung. Öffnen Sie das Gehäuse nicht.

Überlassen Sie die Wartungs- und Reparaturarbeiten ausschließlich qualifiziertem Personal.

### **Vorsichtsmaßnahmen**

- Verwenden Sie den Monitor nicht in einem feuchten Keller oder in der Nähe von Wasser, wie z. B. in der Nähe von Badewannen, Waschschüsseln, Spülbecken, Wäschezubern oder Schwimmbecken.
- Stellen Sie den Monitor nicht auf instabile Wägen, Ständer oder Tische. Falls der Monitor herunterfällt, kann er Verletzungen verursachen und schwer beschädigt werden. Verwenden Sie nur vom Hersteller empfohlene oder mit dem Monitor verkaufte Wägen oder Ständer. Falls Sie den Monitor an eine Wand oder ein Regal montieren, verwenden Sie ein vom Hersteller zugelassenes Montageset und befolgen die mit dem Set gelieferten Anweisungen.
- Schlitze und Öffnungen an der Rück- und Unterseite des Gehäuses dienen der Belüftung. Bitte achten Sie zur Gewährleistung eines zuverlässigen Betriebs und zur Verhinderung einer Überhitzung darauf, dass diese Öffnungen nicht blockiert oder abgedeckt werden. Stellen Sie den Monitor nicht auf ein Bett, Sofa, einen Teppich oder einen vergleichbaren Untergrund. Stellen Sie den Monitor nicht in die Nähe von oder über eine Heizung bzw. ein Heizgitter. Stellen Sie den Monitor nicht in ein Bücherregal oder einen Schrank, sofern keine angemessene Belüftung gewährleistet ist.
- Der Monitor sollte nur über die am Etikett angegebene Stromversorgung betrieben werden. Falls Sie bezüglich der Art der Stromversorgung bei Ihnen zuhause unsicher sind, wenden Sie sich bitte an Ihren Händler oder den örtlichen Energieversorger.
- Der Monitor ist mit einem Schukostecker ausgestattet. Dieser Stecker passt als Sicherheitsvorkehrung nur in eine geerdete Steckdose. Falls der Stecker nicht in Ihre Steckdose passt, lassen Sie eine entsprechende Steckdose von einem Elektriker installieren oder erden das Gerät ordnungsgemäß. Setzen Sie die Schutzfunktion des geerdeten Steckers nicht außer Kraft.
- Trennen Sie das Gerät während eines Gewitters oder bei längerer Nichtbenutzung von der Stromversorgung. Dies schützt den Monitor vor Schäden aufgrund von Spannungsspitzen.
- Überlasten Sie Mehrfachsteckdosen und Verlängerungskabel nicht. Eine Überlastung birgt Brand- und Stromschlaggefahr.
- Drücken Sie niemals Gegenstände durch die Schlitze im Monitorgehäuse. Diese können Teile kurzschließen und so Brände oder Stromschläge auslösen. Verschütten Sie niemals Flüssigkeiten über dem Monitor.
- Versuchen Sie nicht, den Monitor eigenhändig zu reparieren; durch Öffnen oder Entfernen von Abdeckungen können Sie sich gefährlichen Spannungen und anderen Gefahren aussetzen. Bitte überlassen Sie die sämtliche Wartungs- und Reparaturarbeiten qualifiziertem Servicepersonal.
- Verwenden Sie den Monitor zur Gewährleistung eines zufriedenstellenden Betriebs nur mit UL-gelisteten Computern, die über ordnungsgemäß konfigurierte Anschlüsse mit einer Kennzeichnung zwischen 100 und 240 V Wechselspannung, Min. 5 A, verfügen.
- Die Steckdose sollte sich in der Nähe des Gerätes befinden und leicht zugänglich sein.

### **WEEE-Erklärung**

Informationen für Anwender innerhalb der europäischen Union:

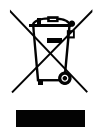

AG Neovo unterstützt die weltweiten Bemühungen der Branche zum Ausschluß gefährlicher Materialien in elektronischen Geräten und bei deren Herstellung; AG Neovo-Produkte sind grundsätzlich recyclingfähig. In Übereinstimmung mit der WEEE-Direktive der Europäischen Union und Umweltschutzvorschriften zum Recycling in vielen Ländern minimiert AG Neovo negative Auswirkungen ihrer Display-Produkte auf die Umwelt.

Allgemeine Informationen über die richtige Entsorgung von elektronischen Altgeräten erhalten Sie bei Ihrer Stadtverwaltung, bei Sammelstellen und beim Händler, bei dem Sie das Produkt erworben haben.

- Beachten Sie vor Entsorgung auf Geräten oder Umverpackung stets befindlichen Symbole wie z.B. die durchgestrichene Abfalltonne
- Informieren Sie sich über die in Ihrer Umgebung zur Verfügung stehenden Möglichkeiten der Rückgabe oder Sammlung von Altgeräten
- Entsorgen Sie Altgeräte immer getrennt vom Hausmüll
- Entnehmen Sie nicht festverbaute Batterien bzw. Akkus vorher und entsorgen Sie diese getrennt
- Bedenken Sie Ihre Eigenverantwortung hinsichtlich der Löschung personenbezogener Daten auf zu entsorgenden Altgeräten
- Der Handel ist zur Rücknahme von Elektro-Altgeräten verpflichtet

## **Spezielle Hinweise zu LCD-Monitoren**

Folgende Symptome sind bei LCD-Monitoren normal und weisen nicht auf ein Problem hin.

### **Hinweise**

- Es liegt in der Natur von fluoreszierendem Licht, dass der Bildschirm während der ersten Benutzung flimmern kann.
- Schalten Sie den Monitor über den Netzschalter aus und wieder ein, damit das Flimmern verschwindet.
- Je nach dem von Ihnen verwendeten Desktop-Muster werden Sie möglicherweise eine leicht ungleichmäßige Bildschirmhelligkeit feststellen.
- Der LCD-Bildschirm hat effektive Pixel von 99,9 % oder mehr. Er kann 0,01 % oder weniger Fehler enthalten, wie z. B. einen fehlenden Pixel oder einen ständig leuchtenden Pixel.
- Aufgrund der natürlichen Eigenschaften von LCD-Bildschirmen können nach einem Bildwechsel Nachbilder der vorherigen Bildschirmanzeige verbleiben, wenn diese mehrere Stunden angezeigt wurde. In diesem Fall stellt sich der Bildschirm nach einem Bildwechsel oder nach Ausschalten über den Netzschalter im Laufe mehrerer Stunden langsam wieder her.
- Das Produkt ist ein IT- (Informationstechnologie) Gerät, das primär zur Nutzung in Privathaushalten vorgesehen ist.
- Der Monitor ist für die Computernutzung konzipiert und wird nicht zur Anzeige von Fernsehübertragungssignalen verkauft oder entwickelt.

## **Vor Inbetriebnahme des Monitors**

### **Merkmale**

- 54,69-cm- (21,53 Zoll) TFT-Farb-LCD-Monitor 58,42-cm- (23 Zoll) TFT-Farb-LCD-Monitor
- Kristallklare Anzeige für Windows
- Empfohlene Auflösungen: 1920 × 1080 bei 60 Hz
- Ergonomisches Design
- Platzsparendes, kompaktes Gehäusedesign

## **Lieferumfang prüfen**

Der Lieferumfang sollte folgende Artikel enthalten:

- 1. LCD-Monitor
- 2. Bedienungsanleitung (einschließlich CD-ROM & Garantiekarte)
- 3. Netzkabel
- 4. D-Sub-Kabel, 15-polig
- 5. Audiokabel
- 6. USB-Kabel

## **Installationsanweisungen**

Zum optimalen Betrachten sollten Sie auf die volle Fläche des Monitors sehen. Sie können die Monitorhöhe einstellen (H):

122.0 – 387.4 mm (TM-22)

131.5 – 400.0 mm (TM-23)

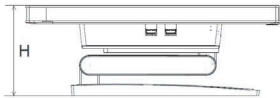

Abbildung 1 **Installationsanweisungen**

## **Betrachtungswinkel anpassen**

Halten Sie den Ständer so, dass der Monitor nicht umkippt, wenn Sieden Monitorwinkel ändern. Sie können den Monitorwinkelauf -5 ° bis 90 ° anpassen.

- Stellen Sie den Monitor auf einen flachen Untergrund.
- Halten Sie den Bildschirm so, dass der Monitor nicht umkippt.
- Wir empfehlen, den Ständer auf die unterstePosition anzupassen, wenn Sie den Monitor in um 90 Grad aufwärtsgeneigter Position verwenden.

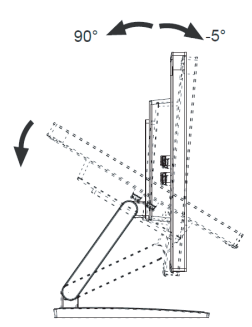

Abbildung 2 **Betrachtungswinkelanpassen**

### **Stromversorgung:**

- 1. Stellen Sie sicher, dass das Netzkabel dem in Ihrer Region benötigten Typ entspricht.
- 2. Dieser LCD-Monitor hat ein externes universelles Netzteil, das einen Betrieb in Spannungsbereichen von 100/120 V Wechselspannung oder 220/240 V Wechselspannung erlaubt (keine Anpassung durch den Nutzer erforderlich).
- 3. Verbinden Sie das Netzkabel mit dem Netzeingang Ihres LCD-Monitors. Das Netzkabel kann – je nach Typ des mit Ihrem LCD-Monitor gelieferten Netzkabels – an eine Steckdose oder den Netzanschluss an Ihrem PC angeschlossen werden.

## **Kabel anschließen**

### **Signalkabel**

**Signalkabel anschließen:** Verbinden Sie ein Ende des Signalkabels mit dem "D-Sub"-Anschluss des LCD-Monitors und das andere Ende mit dem VGA-Port des Computers; ziehen Sie die beiden Schrauben am Kabelanschluss fest.

**DP-Kabel anschließen:** Verbinden Sie ein Ende des DP-Kabels mit dem Ausgangsport des DP-Videogerätes und das andere Ende mit dem " $\mathbf{D}^*$ -Anschluss des LCD-Monitors.

**HDMI-Kabel anschließen:** Verbinden Sie ein Ende des HDMI-Kabels mit dem Ausgangsport des HDMI-Videogerätes und das andere Ende mit dem "HDMI"-Anschluss des LCD-Monitors.

**Netzkabel anschließen:** Verbinden Sie das Netzkabel mit dem "Netzeingang" Ihres LCD-Monitors. Das Netzkabel kann – je nach Typ des mit Ihrem LCD-Monitor gelieferten Netzkabels – an eine Steckdose oder den Netzanschluss an Ihrem PC angeschlossen werden.

**Audiokabel anschließen:** Verbinden Sie das Audiokabel mit dem "Audioeingang" des Monitors und dem Audioausgang (grüner Anschluss) des PCs.

**USB-Kabel anschließen:** Verbinden Sie ein Ende des USB-Kabels mit dem USB-Upstream-Port des LCD-Monitors und das andere Ende mit dem USB-Port des Computers. (Hinweis: Touch- oder Webcam-Funktion arbeiten nur, wenn dieses Kabel angeschlossen ist.)

# **Vor Inbetriebnahme des Monitors**

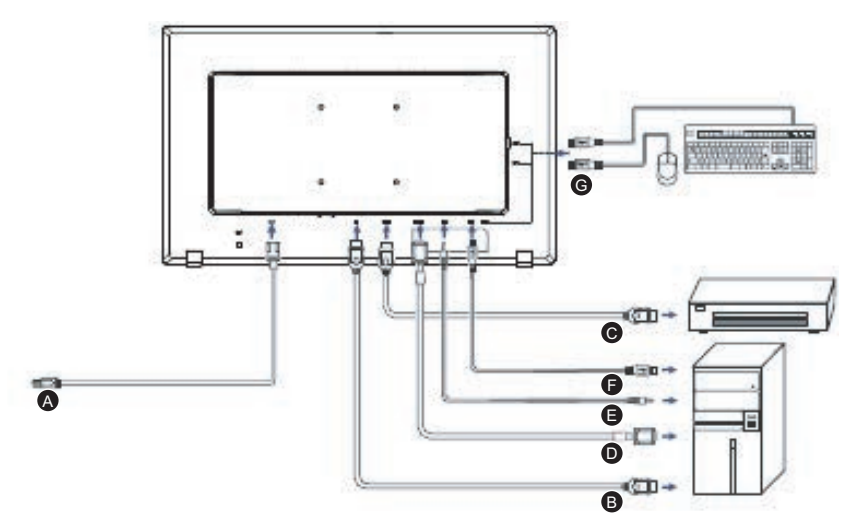

Abbildung 3 **Kabel anschließen**

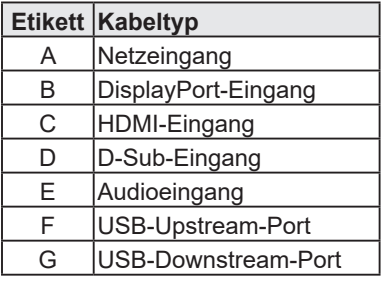

## **Allgemeine Anweisungen**

Drücken Sie die Ein-/Austaste zum Ein- oder Abschalten des Monitors. Die anderen Steuertasten befinden sich an der Frontblende des Monitors (siehe *Abbildung 4*). Durch Änderung dieser Einstellungen kann das Bild an Ihre persönlichen Vorlieben angepasst werden.

- Das Netzkabel muss angeschlossen sein.
- Verbinden Sie das Videokabel vom Monitor mit der Grafikkarte.
- Drücken Sie die Ein-/Austaste zum Einschalten des Monitors. Die Betriebsanzeige leuchtet auf.

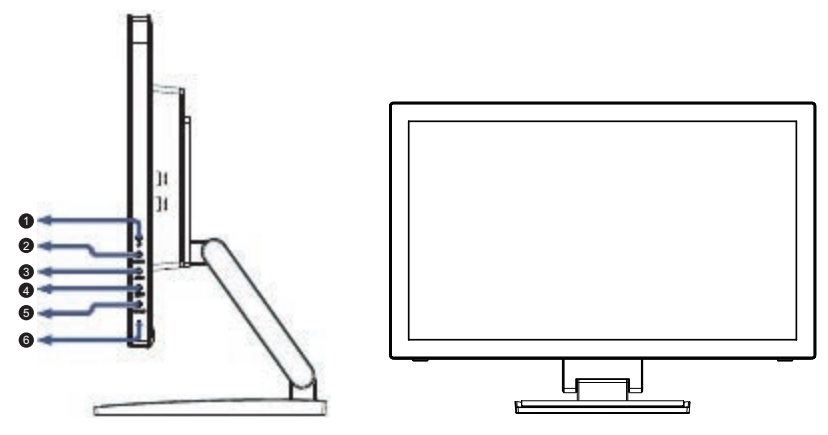

Abbildung 4 **Externe Steuertasten**

## **Externe Steuerung**

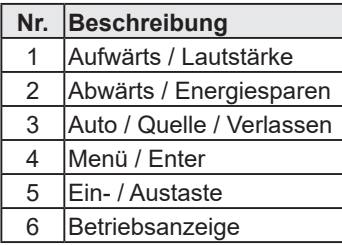

## **Bedienelemente an der Frontblende**

• **/ Ein-/Austaste:**

Drücken Sie diese Taste zum Ein- oder Abschalten des Monitors; der Monitorstatus wird angezeigt.

- **• Betriebsanzeige:** Blau – Eingeschaltet. Orange – Bereitschaftsmodus.
- **• Menü / Enter:**

Aktiviert das OSD-Menü, wenn das OSD ausgeblendet ist; aktiviert/deaktiviert die Anpassungsfunktion, wenn das OSD eingeblendet ist; schließt das OSD-Menü, wenn die Lautstärkeregelung angezeigt wird.

- **• Abwärts / Energiesparen:** Aktiviert den Energiesparmodus, wenn das OSD ausgeblendet ist; passt eine Funktion an, wenn eine Funktion aktiviert ist.
- **• Aufwärts / Lautstärke +:** Aktiviert die Lautstärkeregelung, wenn das OSD ausgeblendet ist; passt eine Funktion an, wenn eine Funktion aktiviert ist.
- **• Auto / Quelle / Verlassen:**
	- 1. Wenn das OSD-Menü eingeblendet ist, fungiert diese Taste als Verlassen-Taste (OSD-Menü ausblenden).
	- 2. Wenn das OSD-Menü ausgeblendet ist, dient diese Taste der Quellenauswahl: D-SUB/DP/HDMI.
	- 3. Wenn das OSD-Menü ausgeblendet ist, aktivieren Sie durch 2-sekündiges Gedrückthalten dieser Taste die automatische Anpassung. Die automatische Anpassung dient der Einstellung von H-Position, V-Position, Takt und Phase.

**OSD-Sperre:** Halten Sie die Menü-Taste zum Sperren des OSD-Menüs gedrückt, während der Monitor abgeschaltet ist, und schalten gleichzeitig den Monitor über die Ein-/Austaste ein. Halten Sie die Menü-Taste zum Freigeben des OSD-Menüs gedrückt, während der Monitor abgeschaltet ist, und schalten gleichzeitig den Monitor über die Ein-/Austaste ein.

### **Hinweise**

- Installieren Sie den Monitor nicht in der Nähe von Wärmequellen, wie Heizungen oder Luftschächten, oder an Orten, die direktem Sonnenlicht, übermäßigem Staub oder mechanischen Vibrationen oder Stößen ausgesetzt sind.
- Bewahren Sie den Originalkarton und die Verpackungsmaterialien für den Fall auf, dass Sie Ihren Monitor künftig einmal versenden müssen.
- Packen Sie Ihren Monitor für maximalen Schutz so ein, wie er ursprünglich ab Werk verpackt war.
- Reinigen Sie den Monitor regelmäßig mit einem weichen Tuch, damit er lange Zeit wie neu aussieht. Hartnäckige Flecken können mit einem leicht mit einer milden Reinigungslösung angefeuchteten Tuch entfernt werden. Verwenden Sie niemals starke Lösungsmittel wie Verdünner, Benzin oder scheuernde Reiniger, da diese das Gehäuse beschädigen. Trennen Sie den Monitor vor der Reinigung als Sicherheitsmaßnahmen immer vom Stromnetz.
- Kratzen Sie nicht mit harten Gegenständen über den Bildschirm, da dies bleibende Schäden verursachen kann.
- Achten Sie darauf, dass keine Flüssigkeiten in den Monitor gelangen, da diese die Komponenten beschädigen können.

## **Eine Einstellung anpassen**

- 1. Drücken Sie zum Einblenden des OSD-Menüs die Menütaste.
- 2. Navigieren Sie mit der Aufwärts- oder Abwärtstaste durch die Funktionen. Sobald die gewünschte Funktion hervorgehoben ist, drücken Sie zum Aktivieren die Menütaste. Falls die ausgewählte Funktion über ein Submenü verfügt, drücken Sie zur Navigation durch die Submenüfunktionen erneut die Aufwärtsoder Abwärtstaste. Sobald die gewünschte Funktion hervorgehoben ist, drücken Sie zum Aktivieren die Menütaste.
- 3. Ändern Sie die Einstellungen der ausgewählten Funktion mit der Aufwärts- oder Abwärtstaste.
- 4. Wählen Sie zum Speichern und Verlassen die Verlassen-Funktion. Falls Sie weitere Funktionen anpassen möchten, wiederholen Sie die Schritte 2 bis 3.

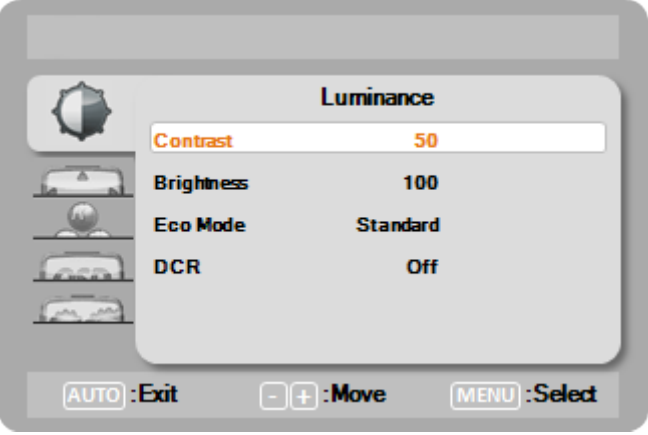

Abbildung 5 **OSD-Meldungen**

## **Bild anpassen**

Nachstehend finden Sie eine Beschreibung der Funktionen.

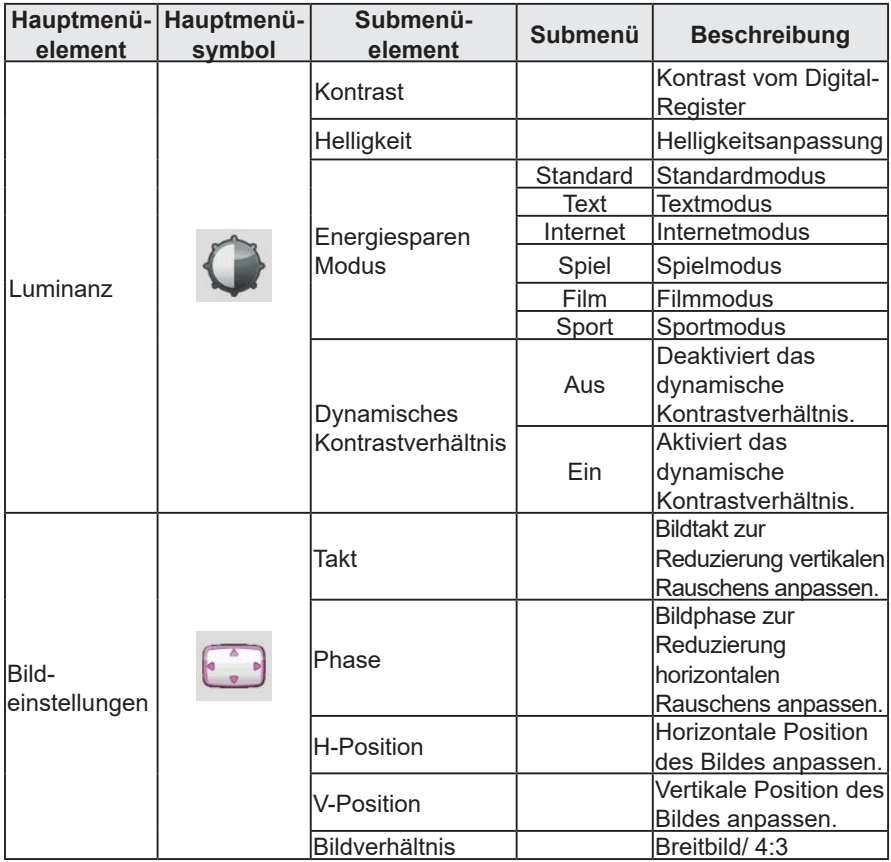

# **Betriebsanweisungen**

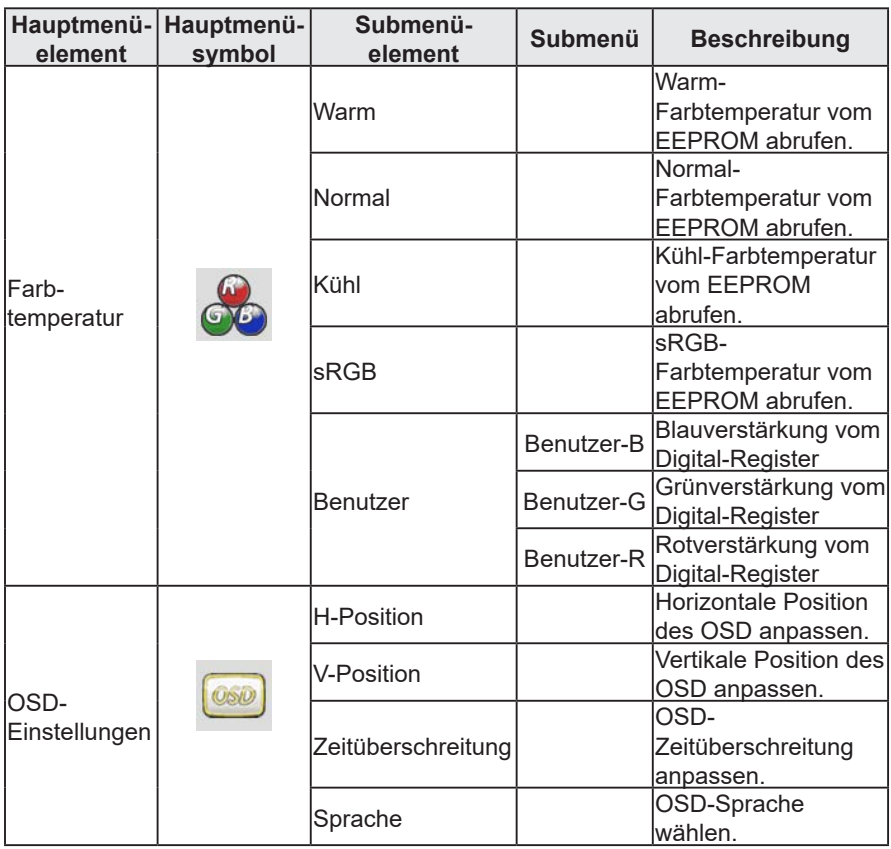

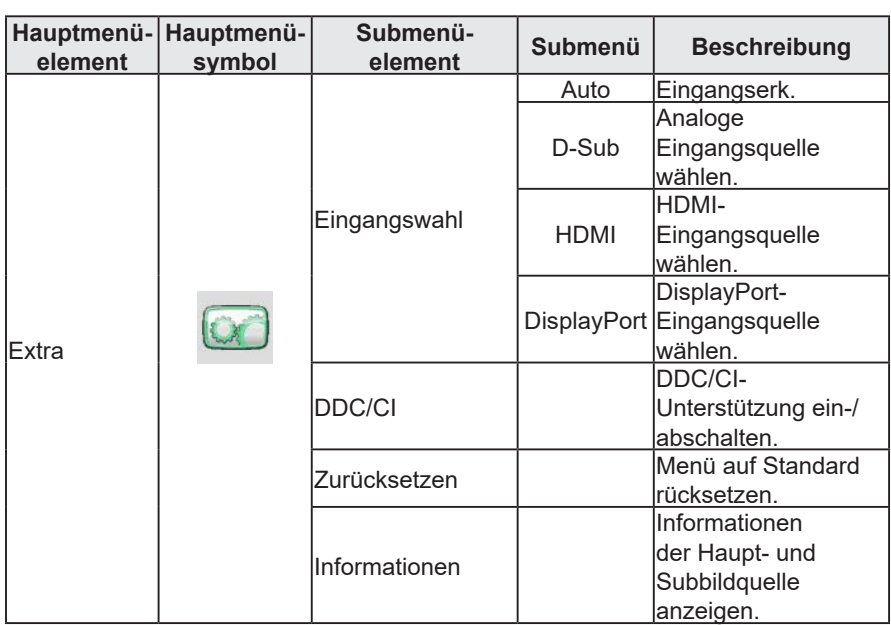

## **Plug-and-Play**

### **Plug-and-Play-DDC1/2B-Funktion**

Dieser Monitor ist mit VESA-DDC1/2B-Fähigkeiten entsprechend dem VESA-DDC-Standard ausgestattet. Dies ermöglicht dem Monitor, das Hostsystem über seine Identität zu informieren; je nach Stufe der verwendeten DDC werden zusätzliche Informationen über die Anzeigefähigkeiten kommuniziert. Der Kommunikationskanal ist in zwei Stufen definiert, DDC1 und DDC2B.

DDC1 ist ein unidirektionaler Datenkanal vom Display an den Host, der kontinuierlich EDID-Informationen überträgt. DDC2B ist ein auf dem I²C-Protokoll basierender bidirektionaler Datenkanal. Der Host kann EDID-Informationen über den DDC2B-Kanal abfragen.

#### **Dieser Monitor scheint nicht zu funktionieren, falls kein Videoeingangssignal anliegt. Damit dieser Monitor richtig funktioniert, muss ein VIdeoeingangssignal vorhanden sein.**

Dieser Monitor erfüllt die von der Video Electronics Standards Association (VESA) und The Swedish Confederation Employees (NUTEK) festgelegten Standards für umweltfreundliche Monitoren. Diese Funktion ist dazu entwickelt, durch Reduzierung des Stromverbrauchs Energie einzusparen, wenn kein VIdeoeingangssignal vorliegt. Wenn kein Videoeingangssignal in diesen Monitor eingeht, schaltet sich das Gerät nach einer bestimmten Dauer automatisch ab. Dies reduziert den internen Stromverbrauch des Monitors. Nach Wiederherstellung des Videoeingangssignals wird der Betriebszustand wiederhergestellt und das Bild automatisch angezeigt. Die Funktion ist mit einem "Bildschirmschoner" vergleichbar, nur dass sich das Display vollständig abschaltet. Die Anzeige wird durch Betätigung einer Taste an der Tastatur oder durch Klicken mit der Maus wiederhergestellt.

## **Betriebsanweisungen**

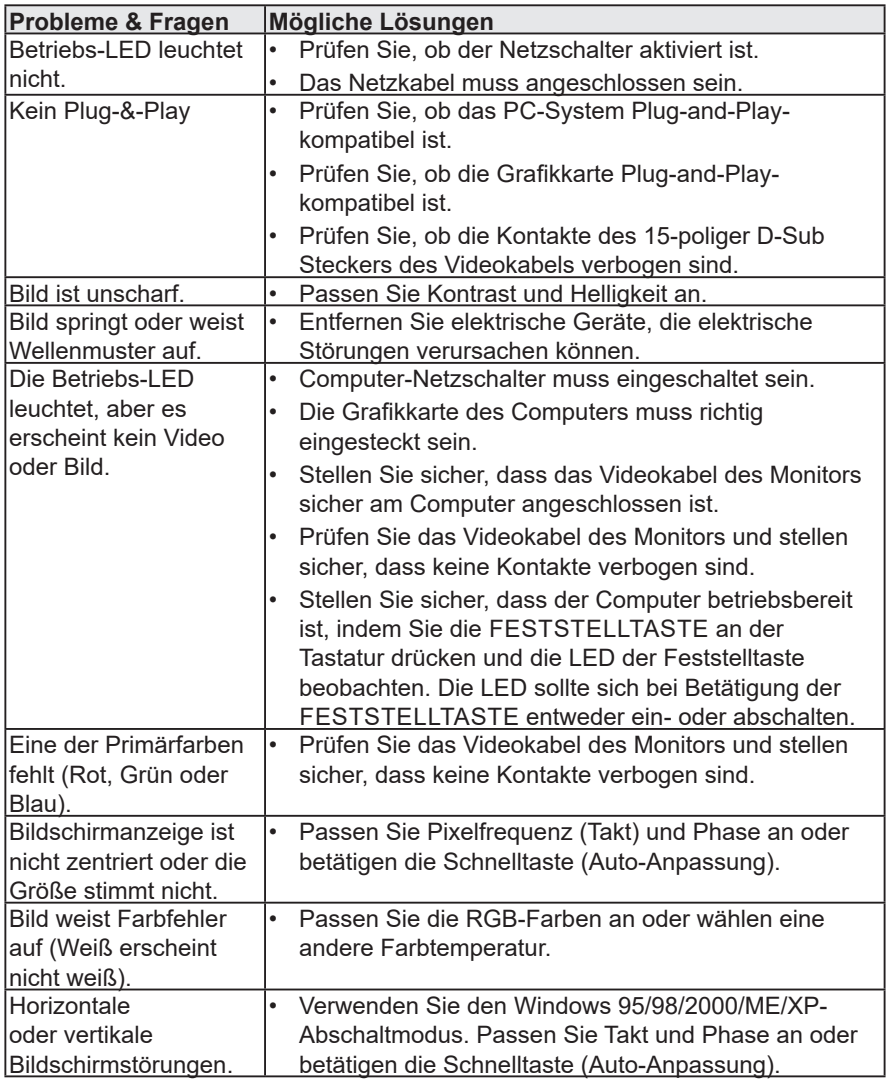

Takt (Pixelfrequenz) steuert die Anzahl der durch eine horizontale Abtastung gescannten Pixel. Falls die Frequenz nicht stimmt, zeigt der Bildschirm vertikale Streifen und das Bild hat nicht die richtige Breite. Phase passt die Phase des Pixeltaktsignals an. Bei einer falsch angepassten Phase weist das Bild in hellen Bereichen horizontale Störungen auf. Verwenden Sie bei der Anpassung von Phase und Takt "Punktmuster" oder das Abschaltmodus-Muster von Win 95/98/2000/ME/XP.

# **Technischer Support (häufig gestellte Fragen)**

## **Fehlermeldung & mögliche Lösung**

### **Kabel nicht angeschlossen:**

- 1. Vergewissern Sie sich, dass das Signalkabel richtig angeschlossen ist. Falls der Anschluss locker ist, ziehen Sie die Anschlussschrauben fest.
- 2. Prüfen Sie die Kontakte des Signalkabels auf Schäden.

### **Eingang nicht unterstützt:**

Ihr Computer wurde auf einen ungeeigneten Anzeigemodus eingestellt; stellen Sie den Computer auf einen in der folgenden Tabelle abgegebenen Anzeigemodus ein. (Seite 18)

# **Technischer Support (häufig gestellte Fragen)**

### **Timing-Tabelle (werkseitige Voreinstellungen)**

### **Voreingestellte Anzeigemodi**

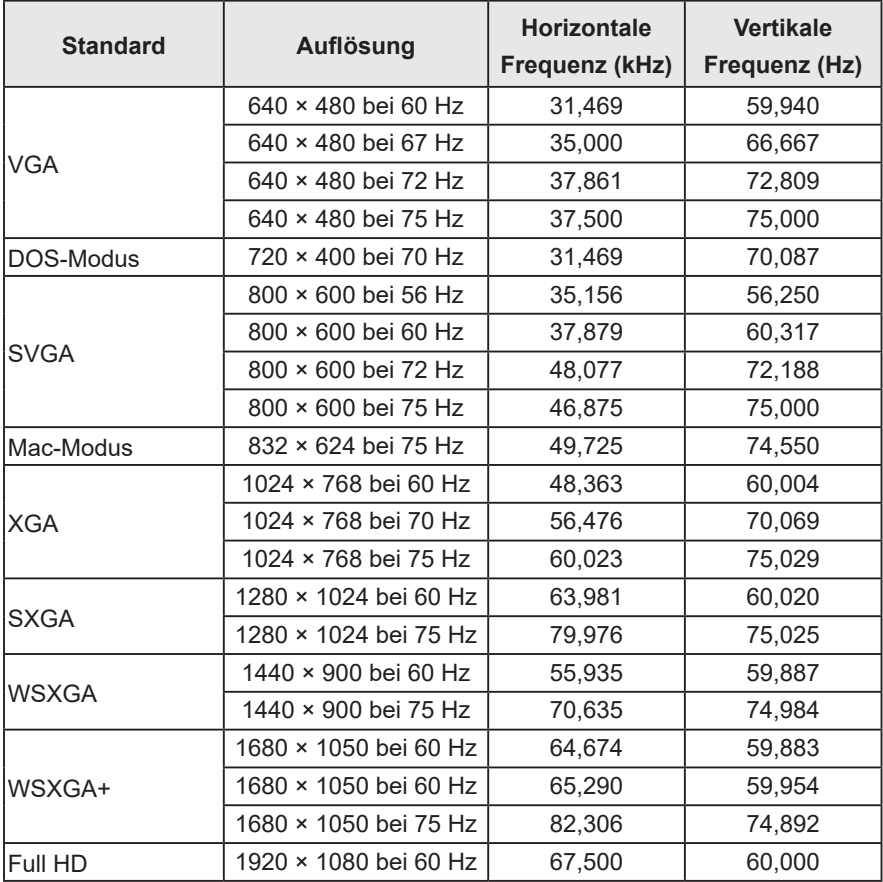

### **HDMI- & DP-Timing-Tabelle**

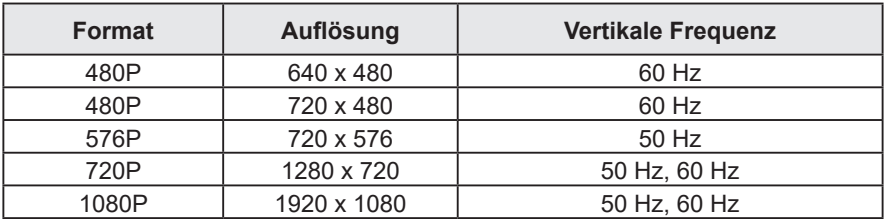

## **Pinbelegung der Anschlüsse**

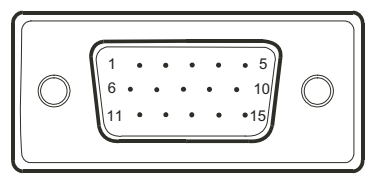

#### Abbildung 6 **15-poliges Farbanzeigesignalkabel**

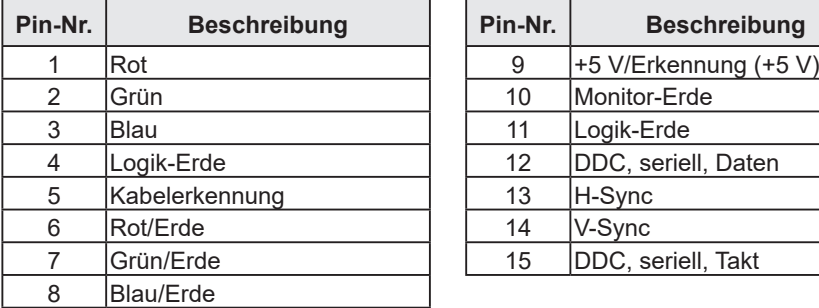

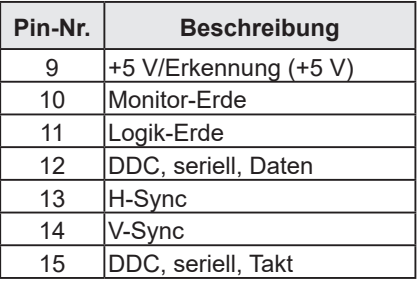

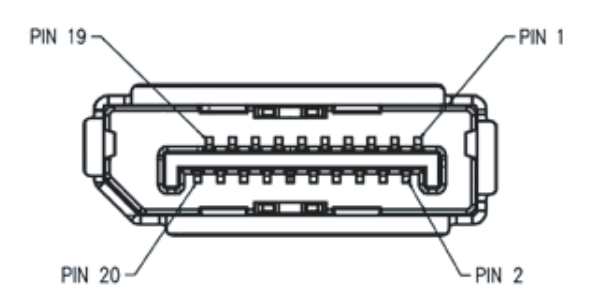

#### Abbildung 7 **20-poliges DisplayPort-Signalkabel**

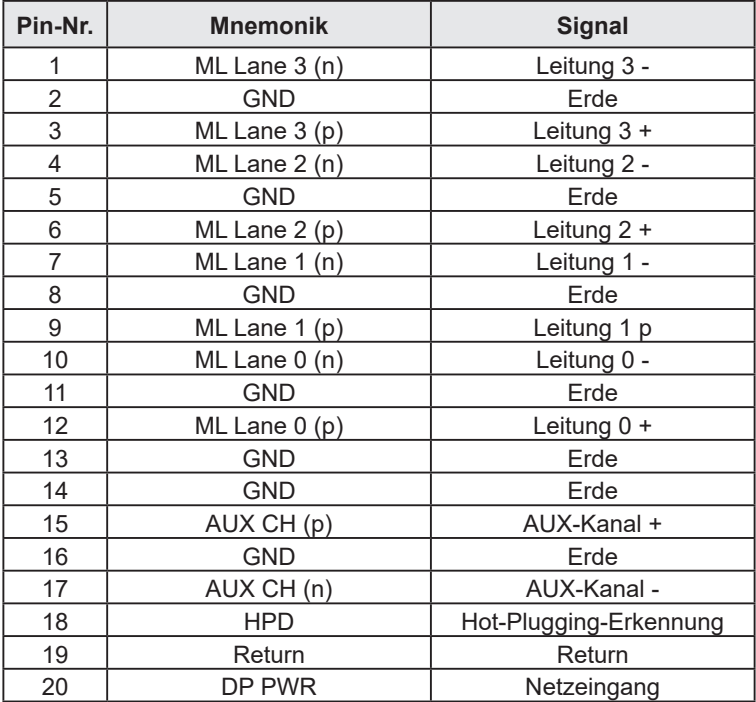

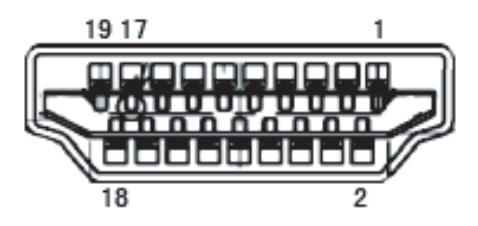

Abbildung 8 **HDMI-Signalkabel**

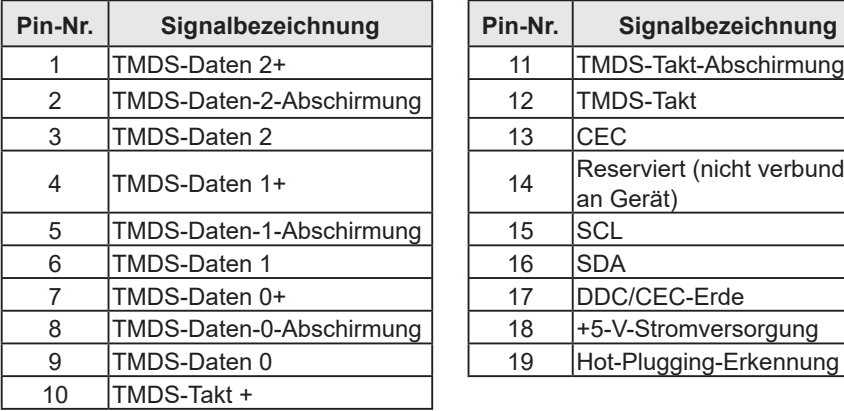

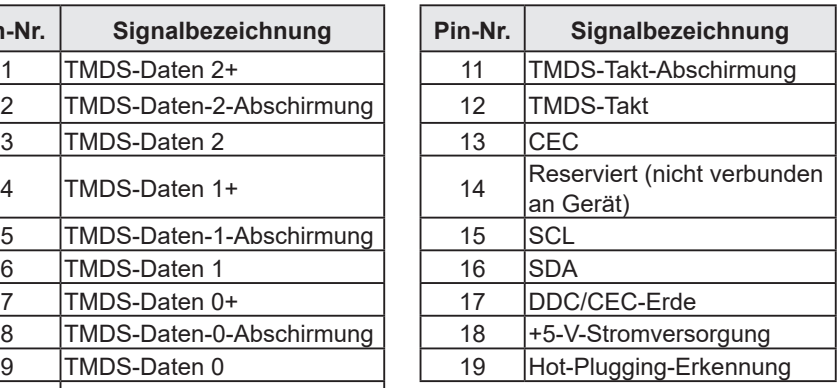

## **Produktspezifikationen**

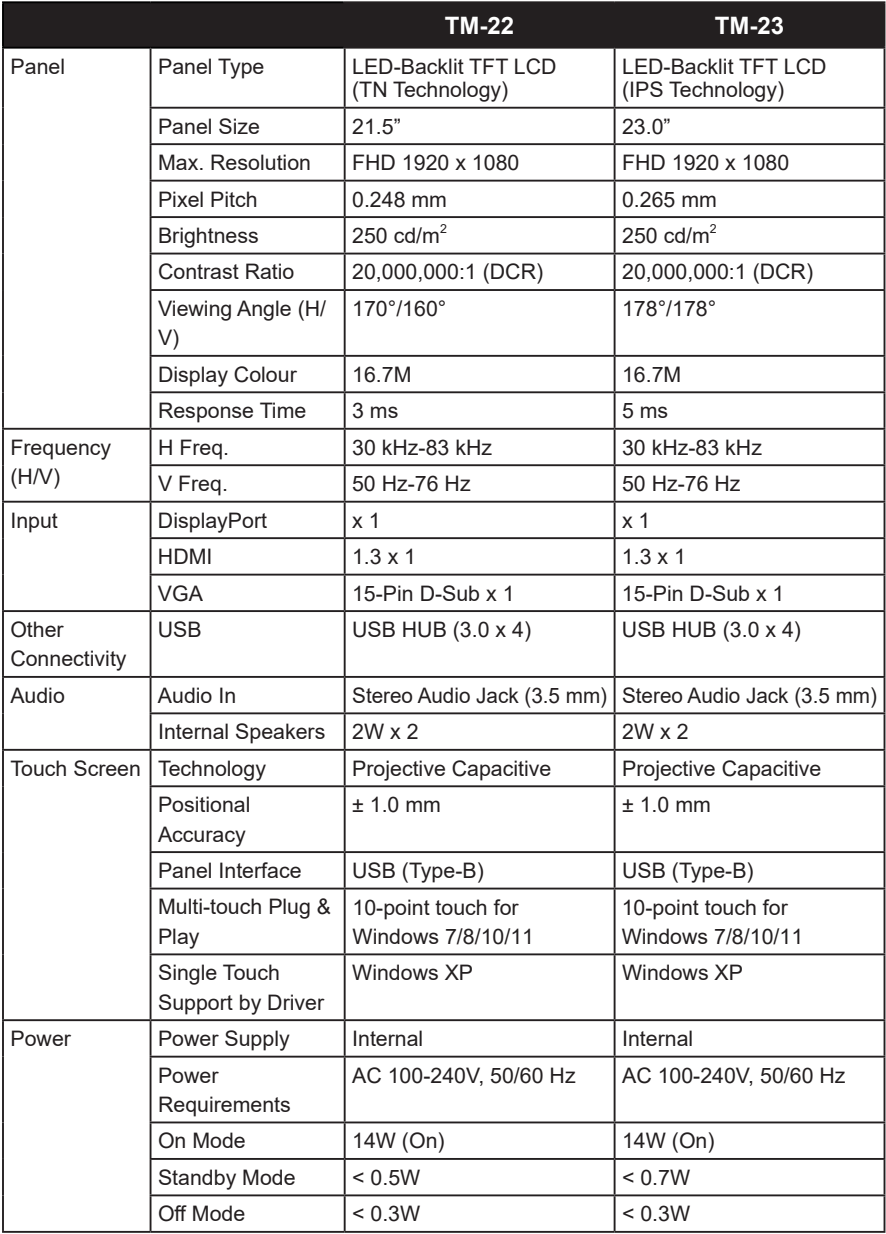

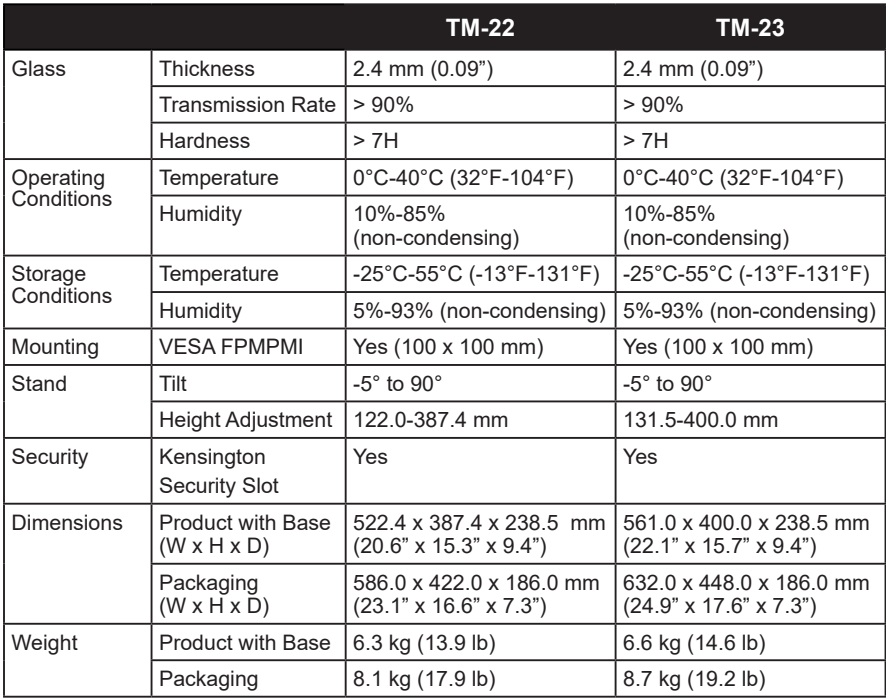

#### **Hinweis:**

**♦** Änderungen sämtlicher technischen Daten sind vorbehalten.

## **Produktabmessungen**

### **TM-22**

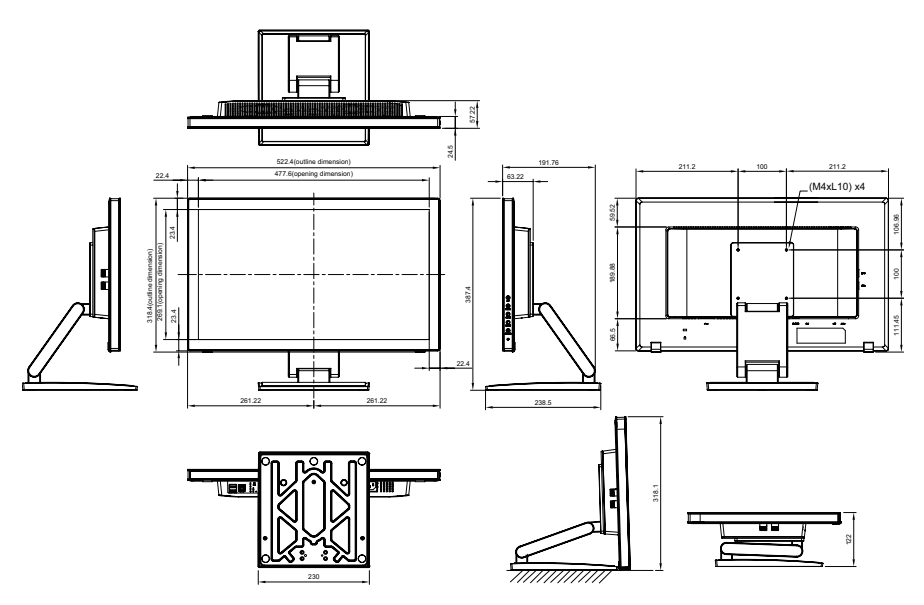

**TM-23**

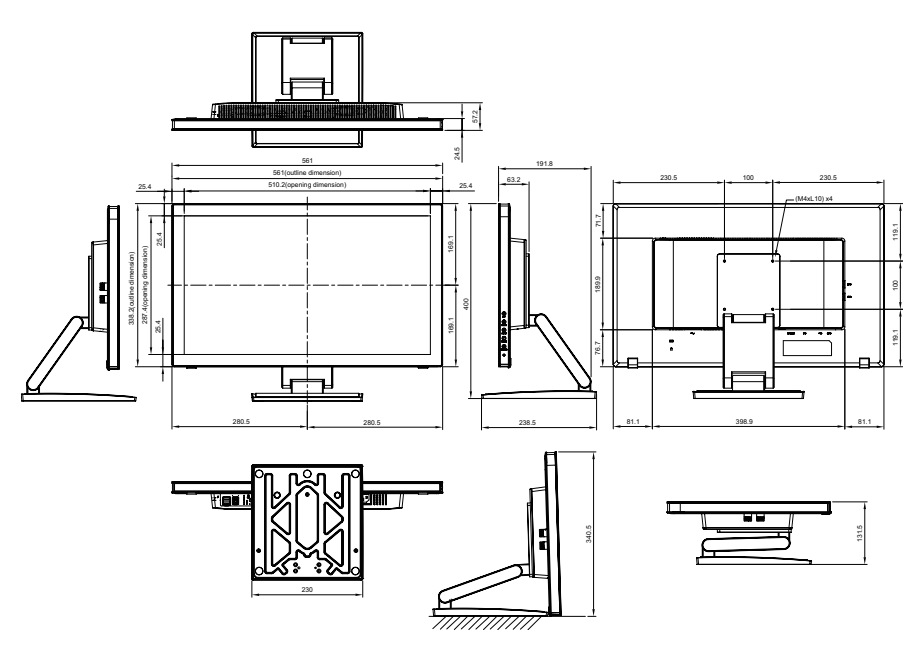

#### **AG Neovo**

Company Address: 5F-1, No. 3-1, Park Street, Nangang District, Taipei, 11503, Taiwan.

Copyright © 2022 AG Neovo. All rights reserved. TM-22/TM-23 Eprel registration number: 430365/619804 TM22E0/TM23E0\_UM\_V032